# Merancang Kemasan Produk Melalui Aplikasi Smartphone (Penyuluhan Usaha Pertanian, Peternakan, dan UMKM Desa Pringkasap, Kecamatan Pabuaran, Kabupaten Subang)

Sularso Budilaksono<sup>1</sup>, Supradaka<sup>2</sup>, Ahmad Muhammad Thantawi<sup>3</sup>, Maya Syafriana Effendi<sup>4</sup>,  $\overline{\mathrm{Euis}}$  Puspita Dewi<sup>5</sup>, Rilla Sovitriana<sup>6</sup>, Maharani Imran<sup>7</sup> Universitas Persada Indonesia Y A I <sup>1234567</sup> E-Mail: Sularso@upi-yai.ac.id<sup>1</sup>, padakakramat@gmai.com<sup>2</sup>, thantawi@upi-yai.ac.id<sup>3</sup>, mayasyafriana@gmail.com<sup>4</sup>, euis.pd75@gmail.com<sup>5</sup>, rilla.sovitriana@gmail.com<sup>6</sup>, maharaniimran $@$ gmail.com<sup>7</sup>

#### ABSTRAK

Minimnya pengetahuan dan pemahaman tentang Teknologi, Aplikasi Komputer dan Android untuk bersaing dalam dunia bisnis di era digital dikalangan petani, peternak dan pelaku UMKM Desa, di Desa Pringkasap Kecamatan Pabuaran Kabupaten Subang - Jawa Barat, Indonesia, telah menarik perhatian dosen-dosen Universitas Persada Indonesia YAI untuk melakukan penyuluhan dengan tema Pengenalan Teknologi, Aplikasi Komputer dan Android untuk Pemasaran Hasil Peternakan, Perikanan dan UMKM Desa. Dengan tujuan agar produk yang dihasilkan mampu berkembang dan bersaing di pasar lokal, Nasional, maupun Internasional. Para peserta diberikan pengetahuan, motivasi dan peragaan untuk menggunakan teknologi komputer aplikasi smartphone dengan teknologi Android. Metode yang digunakan pada kegiatan pengabdian masyarakat ini berupa penyuluhan kepada 29 petani, peternak dan pelaku UMKM. Hasil dari kegiatan pengabdian masyarakat ini menunjukkan adanya peningkatan pengetahuan dan pemahaman tentang Teknologi, Aplikasi Komputer dan Android untuk bersaing dalam dunia bisnis di era digital. Saran dari hasil kegiatan ini adalah perlunya workshop mengenai penggunaan atau pemanfaatan aplikasi pada computer dan smartphone untuk membuat berbagai desain khusunya desain kemasan produk, agar lebih menarik dan mampu bersaing di pasaran.

#### Kata kunci : Android, UMKM, Smartphone, Kemasan Produk.

#### ABSTRACT

The lack of knowledge and understanding of Technology, Computer Applications and Android to compete in the business world in the digital era among farmers, breeders and village UMKM actors, in Pringkasap Village, Pabuaran District, Subang Regency - West Java, Indonesia, has attracted the attention of lecturers from the University of Persada Indonesia. YAI to conduct counseling with the theme Introduction to Technology, Computer and Android Applications for Marketing of Livestock, Fishery and Village UMKM Products. With the aim that the resulting products are able to develop and compete in local, national and international markets. The participants were given the knowledge, motivation and demonstration to use smartphone technology with Android. The method used in this community service activity is in the form of counseling to 29 farmers, breeders and UMKM. The results of this community service activity indicate an increase in knowledge and understanding of Technology, Computer Applications and Android to compete in the business world in the digital era. Suggestions from the results of this activity are the need for workshops on the use or utilization of applications on computers and smartphones to make various designs, especially product packaging designs, to make them more attractive and able to compete in the market.

Keywords: Android, UMKM, Smartphone, Product Packaging.

## 1. PENDAHULUAN

 Manfaat smartphone yang dilengkapi sistem Andorid saat ini sudah cukup beragam, bahkan sama dengan komputer, mulai sebagai alat bantu menulis, menggambar, mengedit foto, memutar video, memutar lagu sampai analisis data hasil penelitian, pembukuan hasil usaha maupun untuk mengoperasikan programprogram penyelesaian problem-problem ilmiah, industry, pertanian dan bisinis.

 Temuan di lapangan menunjukkan bahwa para pelaku UMKM di wilayah pedesaan masih cenderung melakukan proses promosi dan pemasaran secara konvensional, belum memanfaatkan secara maksimal kecanggihan teknologi yang ada digenggamannya. Sehingga dinamika perubahan teknologi komunikasi digital melalui smartphone yang dilengkapi sistem Andorid belum menjadi perhatian utama dalam menjalankan bisnisnya, walaupun sebenarnya mereka juga memanfaatkan teknologi tersebut untuk hiburan di waktu senggang, melakukan pertukaran informasi antar anggota masyarakat lainnya, serta sebagian kecil dimanfaatkan untuk aktivitas jual beli.

Padahal semakin banyak pelaku usaha mikro kecil dan menengah (UMKM) yang mengenal lebih banyak manfaat smartphone, semakin siaplah pelaku usaha tersebut untuk bersaing dalam dunia bisnis di era digital. sehingga dapat diharapkan para pelaku usaha mikro, kecil dan menengah (UMKM) bisa naik kelas, maksudnya dari pengusaha yang berpenghasilan rendah meningkat menjadi pengusaha yang berpenghasilan tinggi.

Beberapa fungsi smartphone yang dilengkapi sistem Andorid, diantaranya untuk meningkatkan daya saing produk diantaranya adalah melalui promosi secara

online yang didukung oleh kualitas produk yang bagus, serta kemasan produk yang menarik. Dan hebatnya, smartphone yang dilengkapi sistem Andorid ini mampu digunakan untuk membuat desain kemasan produk yang menarik melalui aplikasiaplikasi yang tersedia di App Store.

Berdasarkan teori AIDA (attention, interest, desire, action), yang beranggapan bahwa perilaku pembelian terhadap produk akan didorong oleh adanya perhatian, minat, dan keinginan. Jika ketiga hal ini tidak terwujud maka sulit bagi pengiklan untuk berharap produknya dibeli. (Kriyantono, 2013:74). Oleh sebab itu, dalam membuat kemasan produk minimal harus mampu menarik perhatian (attention), pengusaha dituntut merancang kemasan produk dengan kreatif, menarik dan seunik mungkin sehingga dapat menstimuli calon konsumen untuk memperhatikan dan menimbulkan rasa minat pada produk tersebut.

Keberadaan UMKM Desa Pringkasap, Kecamatan Pabuaran, Kabupaten Subang, Provinsi Jawa Barat, telah menarik perhatian Tim narasumber dari Universitas Persada Indonesia YAI untuk melakukan penyuluhan dengan tema pengenalan teknologi, aplikasi komputer dan android untuk pemasaran hasil Peternakan, Perikanan dan UMKM di desa Pringkasap, dengan harapan agar produk yang dihasilkan mampu berkembang dan bersaing di pasar lokal, Nasional, maupun Internasional.

### 2. PERMASALAHAN

Setelah mengadakan observasi lapangan, ditemukan permasalahan yang dialami oleh petani, peternak dan UMKM desa Pringkasap diantaranya:

a. Para petani, peternak, dan pelaku UMKM desa masih sangat sedikit yang memanfaatkan smartphone untuk melakukan promosi melalui komunikasi digital terhadap produk yang telah dihasilkan.

- b. Para petani, peternak, dan pelaku UMKM desa, masih banyak yang belum faham mengenai pentingnya desain kemasan produk untuk branding merek usahanya. Karena pada umumnya mereka hanya berorientasi untuk sekedar mendapatkan omset dan kurang memikirkan investasi jangka panjang dalam membangun brand dari produkproduknya.
- c. Minimnya perusahaan maupun institusi pendidikan yang memberikan penyuluhan dengan tema pengenalan teknologi, aplikasi komputer dan android untuk pemasaran hasil Peternakan, Perikanan dan UMKM di desa Pringkasap.

# 3. METODOLOGI

Pelaksanaan kegiatan pengabdian masyarakat, berupa penyuluhan dengan tema pengenalan teknologi, aplikasi komputer dan android untuk pemasaran hasil Peternakan, Perikanan dan UMKM yang telah diselenggarakan di aula kantor Kepala Desa Pringkasap Kecamatan Pabuaran Kabupaten Subang Provinsi Jawa Barat pada tanggal 14 Juli 2022, mulai pukul 10.00 - 15.00 WIB menggunakan metode penyuluhan, peragaan dan tanya jawab kepada 29 peserta yang berprofesi sebagai petani, peternak, dan pelaku UMKM. Menurut Hidayati (2016:85) Metode penyuluhan peternakan merupakan cara penyampaian materi penyuluhan peternakan kepada pelaku utama dan pelaku usaha agar mereka mau dan mampu menolong dan mengorganisasikan dirinya dalam mengakses informasi pasar,

### 1). Pembukaan dan Perkenalan

Acara dibuka tepat pada pukul 10.00 WIB oleh pembawa acara/MC dari salah satu dosen Universitas Persada Indonesia YAI, di Aula

teknologi, permodalan dan sumber daya lainnya sebagai upaya untuk meningkatkan produktivitas, efisiensi usaha, pendapatan dan kesejahteraannya serta meningkatkan kesadaran dalam melestarikan fungsi lingkungan hidup. Sedangkan menurut menurut Mardikanto (1993) dalam Hidayati (2016:85), memberikan pengertian yang lebih umum, yakni sebagai suatu proses pendidikan, maka keberhasilan penyuluhan sangat dipengaruhi oleh proses belajar yang dialami dan dilakukan oleh sasaran penyuluhan. Dalam pelaksanaan penyuluhan, pemahaman proses belajar pada orang dewasa serta prinsip-prinsip yang harus dipegang oleh seorang penyuluh dalam menjalankan tugasnya menjadi sangat penting peranannya karena dapat membantu penyuluh dalam mencapai tujuan penyuluhan yang telah ditentukannya.

### 4. HASIL DAN PEMBAHASAN

Kegiatan pengabdian masyarakat di Desa Peringkasap telah dilakukan dengan melalui beberapa tahap yaitu perencanaan, pelaksanaan, evaluasi, dan luaran karya ilmiah:

### a. Perencanaan Penyuluhan

Beberapa dosen yang tergabung dalam tim pelaksana kegiatan pengabdian masyarakat melakukan observasi ke lokasi Abdimas dan melakukan perkenalan. Kemudian mengidentifikasi dan menentukan perumusan masalah, setelah itu tim dosen menetukan tema penyuluhan apa saja yang dibutuhkan oleh warga desa,

### b. Pelaksanaan Penyuluhan

 Pada tahap ini, tim pelaksana pengabdian masyarakat melakukan beberapa tahap yaitu:

Kantor Desa Pringkasap, yang diikuti oleh 29 peserta penyuluhan yang terdiri dari Petani, Peternak dan para pelaku UMKM.

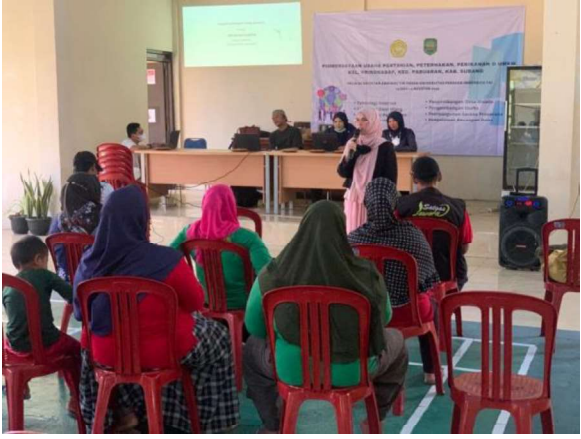

Gambar 1. Pembukaan Oleh MC

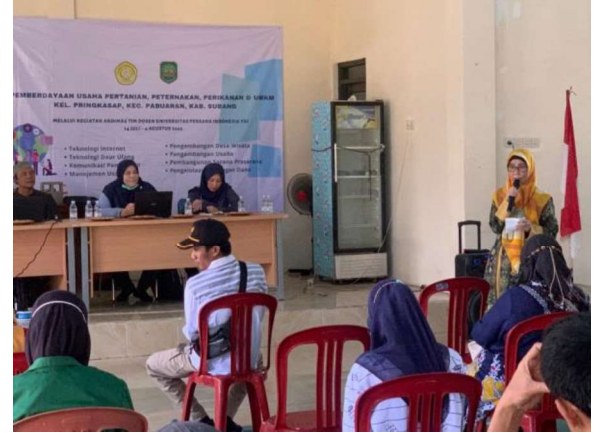

Gambar 2. Perkenalan oleh Ketua Tim Abdimas

#### 2). Presentasi dari Narasumber

Pada sesi pertama, narasumber menyampaikan presentasi tentang Pengenalan Teknologi Android dan Aplikasinya.

Terkait dengan pengembangan usaha, android sangat membantu masyarakat baik di kota maupun di pedesaan melalui aplikasi-aplikasi yang ada di smartphone yang menggunakan sistem android, diantaranya aplikasi untuk membuat desain grafis, maupun desain kemasan produk.

Berikut ini daftar aplikasi pada smartphone android yang bisa digunakan untuk membuat desain kemasan yang menarik: Canva, Adobe Photoshop Express, Adobe Illustrator Draw, Desygner, PicsArt, AutoCAD, Logo Maker, 3DC.io, Infinite Design, Snapseed. Sumber:

 Teknologi Informasi dapat digunakan untuk meningkatkan proses bisnis secara efisien dan efektif dalam menentukan suatu keputusan dan berkolaborasi dengan group agar dapat berkompetisi terhadap påsar.

 Sistem yang berbasis pada jaringan (network) menjadi komponen dalam menentukan kesuksesan bisnis di era globalisasi. Teknologi informasi akan menentukan jalannya perputaran roda bisnis.

Sistem operasi Android mulai dirilis pada tahun November 2007 dengan Android Beta. Semua versi Android ditampilkan dalam urutan dalam alfabet dan diberi nama hidangan penutup/makanan manis ( dessert ). Sangat sederhana yaitu karena sang penemu Android, Andy Rubin sangat menyukai makanan manis. dimulai dengan Alpha, Beta, Cupcake, Donut, clair, Froyo, Gingerbread, Honeycomb, Ice Cream Sandwich, Jelly Bean, KitKat, Lollypop, Marshmallow, Nougat, dan versi yang paling baru yaitu Oreo.

Pengembangan Android akan terus dilakukan demi menunjang kebutuhan serta memudahkan berbagai kebutuhan manusia. Maka dari itu pemahaman tentang teknologi android tentu akan sangat membantu dalam memaksimalkan penggunaan terhadap teknologi yang ada.

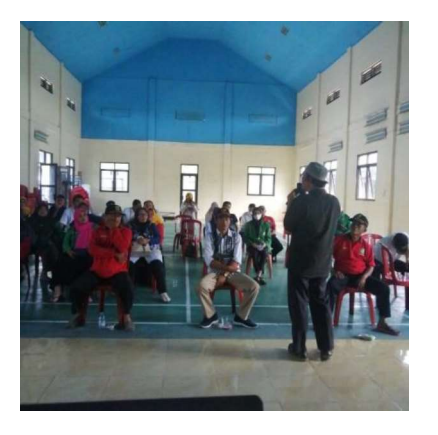

Gambar 3. Narasumber sedang menjelaskan dan memperagakan membuat desain kemasan yang menarik melalui Smartphone

Pada sesi ke dua, Narasumber menjelaskan tentang desain kemasan dan memperagakan pembuatan desain kemasan yang menarik menggunakan salah satu aplikasi Canva di smartphone yang dilengkapi teknologi android.

Menurut sejarah, manusia purba sudah menggunakan bahan kemasan dari kulit binatang, batang pohon, dedaunan, dan bahan dari tanah liat untuk membungkus atau menyimpan bahan makanan mereka. Sejarah kemasan di Indonesia mungkin tidak jauh berbeda dengan perkembangan kemasan di dunia pada umumnya. Bahan kemasan yang umum dipakai di sini adalah daun, kayu, bambu, gerabah, kertas, kaca, gelas, dan

kaleng. (Julian. 2014:9). Namun, saat ini kemasan sudah jauh lebih maju karena telah melalui waktu research dan proses yang cukup lama sehingga menghasilkan metode pengemasan sebagaimana yang kita gunakan sekarang. (Julian. 2014:4) Saat ini kemasan produk diciptakan dengan tujuan untuk mempengaruhi psikologi konsumen agar membeli produk. Sedangkan fungsi utama kemasan adalah menyimpan dan melindungi produk. Penggiat UMKM harus menyadari pentingnya desain kemasan produknya. UMKM harus mengikuti tren pasar, bahkan kalo bisa menciptakan tren sehingga produknya laku dipasaran. (Rahardjo, 2019:1). Mengapa desain kemasan harus menarik?, jawabanya adalah: 1). Karena Desain Kemasan Sebagai pembeda antar produk lain yang sejenis, agar lebih mudah dikenali oleh konsumen. Misalnya melalui: Warna sebagai salah satu sarana pembeda dalam desain kemasan dengan produk lain. Selain warna, juga dapat memanfaatkan bentuknya, cara membuka kemasannya, bahannya, dll. 2). Memberikan kesan tertentu pada produk dengan melihat karakteristik target market /calon pembeli 3). Desain kemasan yang menarik akan memberi nilai tambah pada produk ,

diantaranya: dapat meningkatkan daya jual dan harga produk. 4). Desain kemasan yang baik juga berfungsi sebagai pelindung produk. 5). Desain kemasan juga berguna sebagai penjaga konsistensi brand image .

Berikut ini cara membuat kemasan yang menarik pada Smatrphone dengan menggunakan aplikasi Canva: Langkah pertama adalah mengunduh aplikasi Canva melalui playstore/google, setelah terinstal di smartphone kemudian silahkan dibuka aplikasinya, disana akan ditemukan bermacam-macam template siap pakai yang bisa dirubah warna dan jenis, serta ukuran hurufnya.

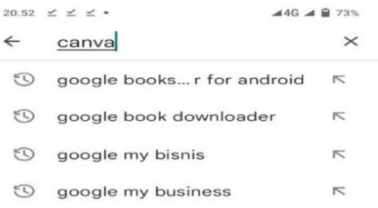

| > canva gambar Camba |             |                 |                |        |         |  |  |              |                |                                                   |          |
|----------------------|-------------|-----------------|----------------|--------|---------|--|--|--------------|----------------|---------------------------------------------------|----------|
|                      | $2 \quad 3$ |                 | $\overline{4}$ |        | 5 6 7   |  |  |              | 8              | 9                                                 | $\Omega$ |
| $\mathbf{q}$         |             |                 |                | wertyu |         |  |  |              | $\blacksquare$ | $\circ$                                           | P        |
| a                    |             | $\mathbf{s}$    |                | $d$ f  | g h     |  |  | $\mathbf{j}$ |                | $\overline{\phantom{a}}$ $\overline{\phantom{a}}$ |          |
| ↷                    |             |                 |                | z x c  | $v$ b n |  |  |              | m              |                                                   | (x)      |
| ?123                 |             | $\cdot$ $\circ$ |                |        |         |  |  |              |                |                                                   |          |
|                      |             |                 |                |        |         |  |  |              |                |                                                   |          |

Gambar 4. Cara mengunduh Aplikasi Canva melalui smartphone

Langkah ke dua yang harus dipersiapkan adalah Foto produk yang akan di jual/dipasarkan.

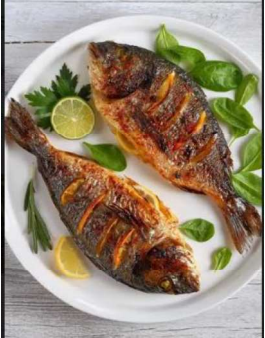

Gambar 5. Menyiapkan Foto produk

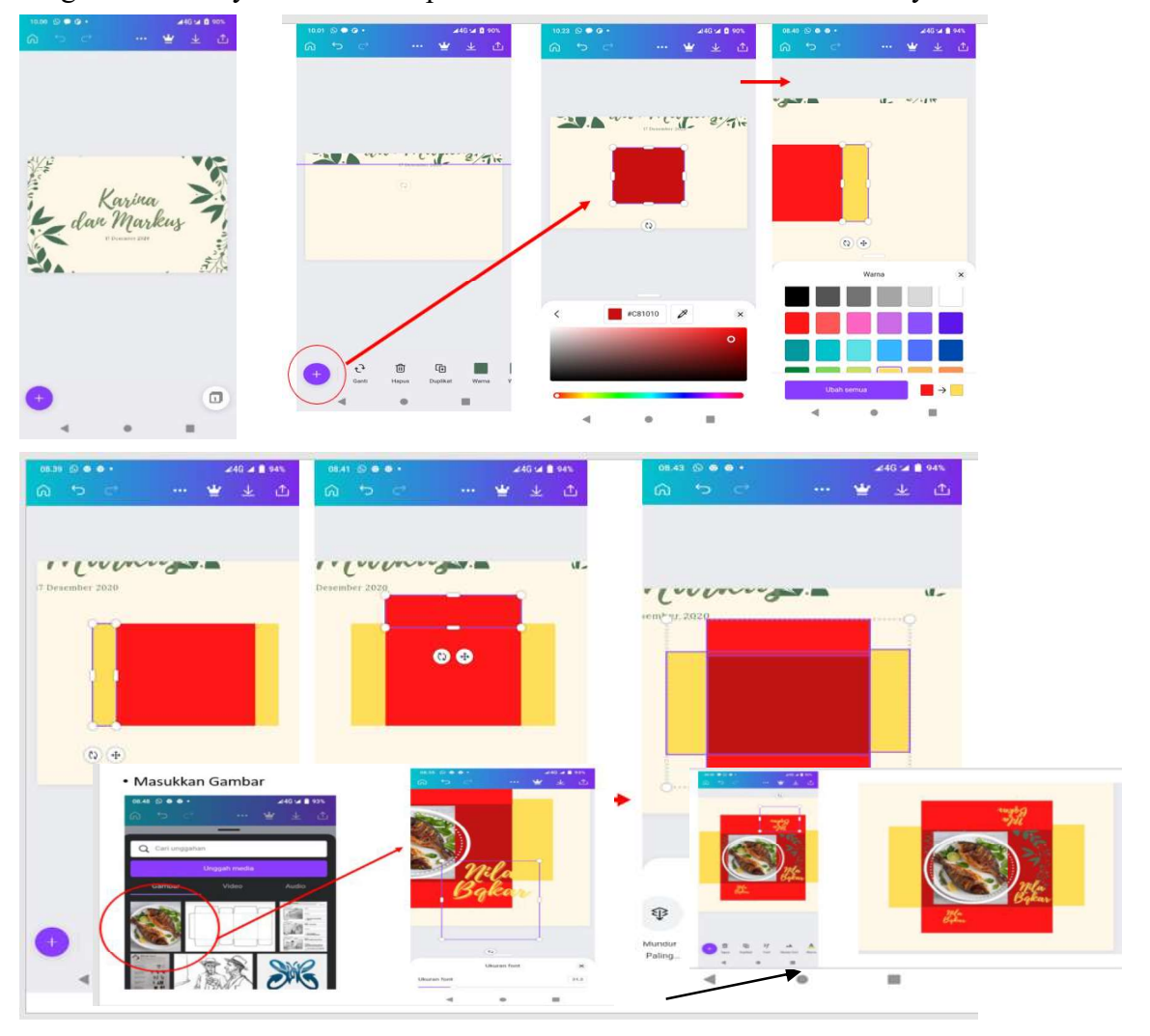

#### Langkah berikutnya memilih template untuk membuat desain kemasannya.

Gambar 6. Memilih template dan menata template

### 3). Sesi Tanya Jawab

Setelah seluruh narasumber memaparkan presentasinya, seluruh peserta dipersilahkan untuk mengajukan pertanyaan, para peserta secara antusias bertanya dan dijawab baik oleh para narasumber.

# 4). Pengambilan data survei kepuasan peserta penyuluhan menggunakan kuesioner dan wawancara

Tahap selanjutnya yaitu penyebaran dan pengisian lembar survei kepuasan peserta kegiatan pengabdian masyarakat, para

peserta memilih jawaban yang sesuai dengan pendapat mereka, survei ini dapat menjadi masukan bagi para narasumber untuk lebih mengembangkan ilmunya dan memberikan ilmu yang lebih baik dan menarik untuk para petani, peternak, dan pelaku UMKM.

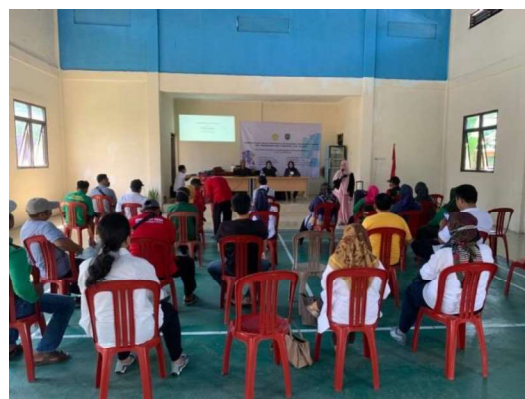

Gambar 7. Pengambilan data Survei

# 5). Kunjungan ke UMKM Penghasil Beras Organik

Setelah kegiatan penyuluhan pengabdian masyarakat selesai, tim abdimas melakukan kunjungan ke salah satu UMKM yang telah berjalan di Desa Peringkasap yaitu UMKM Penghasil beras organik, ternak dan sayuran organik.

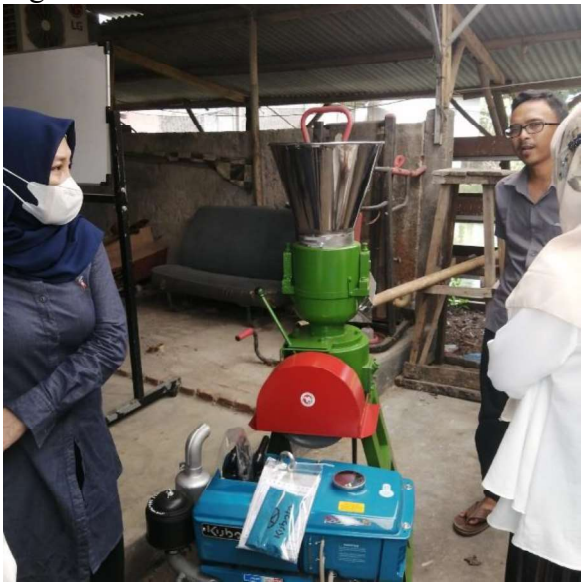

Gambar 8. Mesin pengolah beras Organik

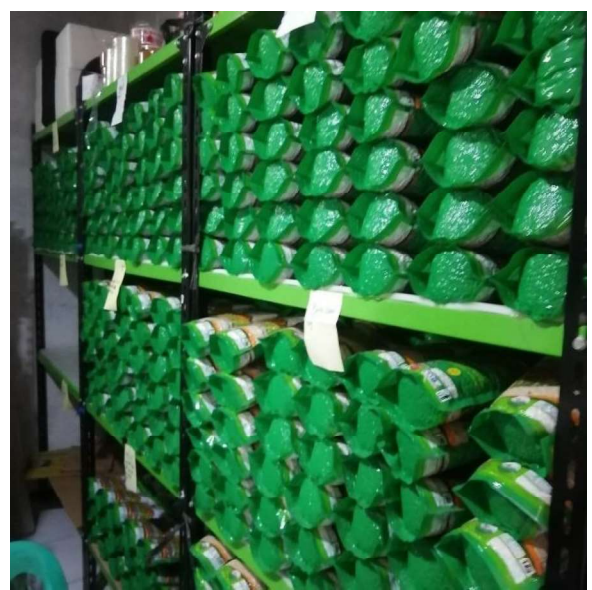

Gambar 9. Kemasan Produk Beras Organik

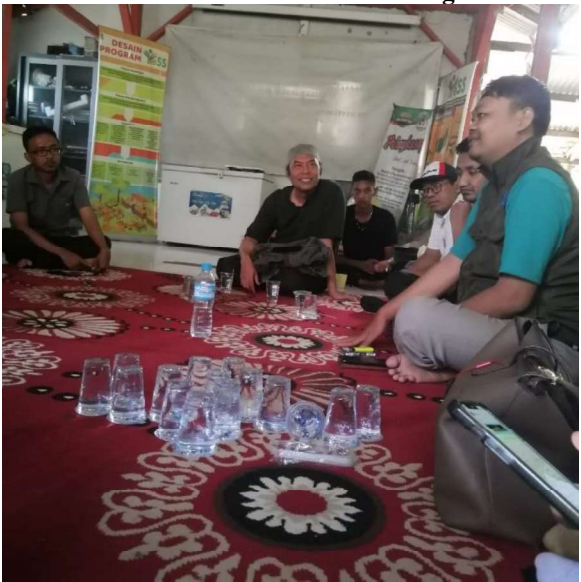

Gambar 10. Wawancara Tentang Beras Organik, Ternak Organik dan Sayur Organik.

#### c. Evaluasi

Para narasumber membaca, mencatat, dan melakukan analisa dari hasil survei yang telah diisi oleh peserta penyuluhan dan narasumber juga mencatat opini-opini peserta secara langsung melalui wawancara. Hasil dari evaluasi ini diolah untuk peningkatan kualitas penyuluhan.

### d. Luaran Karya Ilmiah

Kegiatan penyuluhan pengabdian masyarakat di Desa Peringkasap menghasilkan beberapa karya ilmiah yaitu:

1. Laporan kegiatan pengabdian masyarakat. 2. Artikel pengabdian masyarakat yang diterbitkan di jurnal terindeks Sinta.

### **KESIMPULAN**

Penyuluhan dengan tema: Pengenalan Teknologi, Aplikasi Komputer dan Android untuk Pemasaran Hasil Peternakan, Perikanan dan UMKM Desa berlangsung dengan lancar dan peserta terlihat sangat antusias. Peserta dapat memahami pentingnya mengenal Teknologi, Aplikasi Komputer dan Android yang telah disampaikan oleh seluruh narasumber.

Saran untuk penyuluhan berikutnya adalah untuk memberdayakan petani, peternak, dan UMKM desa, perlu dilakukan penyuluhan lanjutan selain dengan metode penyuluhan juga menggunakan metode workshop dengan menggunakan bahan dan alat yang cukup memadai agar dapat melakukan praktek langsung di lokasi. Pelaku usaha perlu diberi keterampilan

dalam membuat desain kemasan melalui aplikasi komputer dan smartphone.

# DAFTAR PUSTAKA

- Hidayati, Permata Ika. 2016. Penyuluhan dan Komunikasi. Malang : MNC Publishing
- Julian, Sri. 2014. The Art Of Packaging. Jakarta: PT Gramedia Pustaka Utama.
- Kriyantono, Rachmat. 2013. Manajemen Periklanan : Teori dan Praktek. Malang : UB Press.
- Rahardjo, Sudjadi Tjipto. 2019. Desain Grafis Kemasan UMKM. Yogyakarta: Deepublish

https://www.canva.com/

https://profesiunm.com/2021/01/12/sepuluhaplikasi-desain-grafis-android-terbaik-dancocok-buat-pemula/ (diunduh pada tgl.27 Juli 2022)